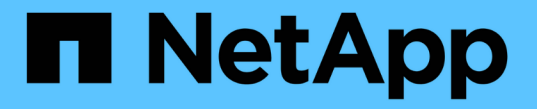

### 自动化设备安装和配置( **SG5600** ) **StorageGRID**

NetApp April 10, 2024

This PDF was generated from https://docs.netapp.com/zh-cn/storagegrid-116/sg5600/automatingappliance-configuration-using-storagegrid-appliance-installer.html on April 10, 2024. Always check docs.netapp.com for the latest.

# 目录

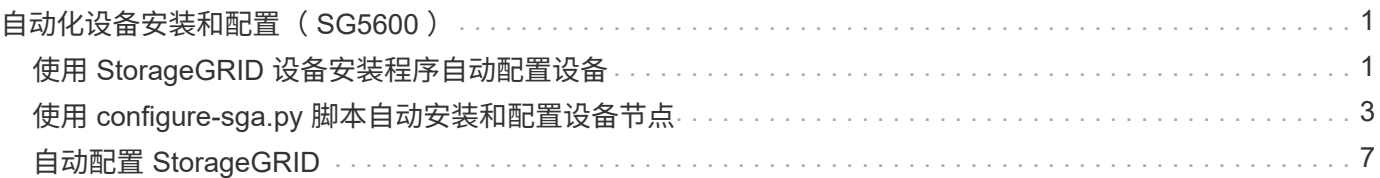

# <span id="page-2-0"></span>自动化设备安装和配置( **SG5600** )

您可以自动安装和配置设备以及配置整个 StorageGRID 系统。

关于此任务

自动化安装和配置对于部署多个 StorageGRID 实例或一个大型复杂的 StorageGRID 实例非常有用。

要自动执行安装和配置,请使用以下一个或多个选项:

• 创建一个 JSON 文件,用于指定设备的配置设置。使用 StorageGRID 设备安装程序上传 JSON 文件。

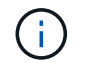

您可以使用同一文件配置多个设备。

- 使用 StorageGRIDconfigure-sGa.py Python 脚本自动配置设备。
- 使用其他 Python 脚本配置整个 StorageGRID 系统的其他组件( " 网格 " )。

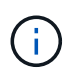

您可以直接使用 StorageGRID 自动化 Python 脚本,也可以使用它们作为示例,说明如何在您自 己开发的网格部署和配置工具中使用 StorageGRID 安装 REST API 。请参见有关的信息 [下载并](https://docs.netapp.com/zh-cn/storagegrid-116/maintain/gathering-required-materials-for-grid-node-recovery.html#download-and-extract-install-files-recover) [提取](https://docs.netapp.com/zh-cn/storagegrid-116/maintain/gathering-required-materials-for-grid-node-recovery.html#download-and-extract-install-files-recover) [StorageGRID](https://docs.netapp.com/zh-cn/storagegrid-116/maintain/gathering-required-materials-for-grid-node-recovery.html#download-and-extract-install-files-recover) [安装文件](https://docs.netapp.com/zh-cn/storagegrid-116/maintain/gathering-required-materials-for-grid-node-recovery.html#download-and-extract-install-files-recover)。

## <span id="page-2-1"></span>使用 **StorageGRID** 设备安装程序自动配置设备

您可以使用包含配置信息的 JSON 文件自动配置设备。您可以使用 StorageGRID 设备安 装程序上传文件。

您需要的内容

- 您的设备必须使用与 StorageGRID 11.5 或更高版本兼容的最新固件。
- 您必须连接到要使用配置的设备上的 StorageGRID 设备安装程序 [支持的](https://docs.netapp.com/zh-cn/storagegrid-116/admin/web-browser-requirements.html) [Web](https://docs.netapp.com/zh-cn/storagegrid-116/admin/web-browser-requirements.html) [浏览器](https://docs.netapp.com/zh-cn/storagegrid-116/admin/web-browser-requirements.html)。

关于此任务

您可以自动执行设备配置任务,例如配置以下内容:

- 网格网络,管理网络和客户端网络 IP 地址
- BMC 接口
- 网络链路
	- 端口绑定模式
	- 网络绑定模式
	- 链路速度

使用上传的 JSON 文件配置设备通常比在 StorageGRID 设备安装程序中使用多个页面手动执行配置效率更高, 尤其是在需要配置多个节点时。您必须一次应用一个节点的配置文件。

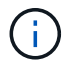

有经验的用户如果希望自动安装和配置其设备,可以使用 configure-sGA .py 脚本。+[使用](https://docs.netapp.com/zh-cn/storagegrid-116/automating-installation-configuration-appliance-nodes-configure-sga-py-script.html) [configure-sga.py](https://docs.netapp.com/zh-cn/storagegrid-116/automating-installation-configuration-appliance-nodes-configure-sga-py-script.html) [脚本自动安装和配置设备节点](https://docs.netapp.com/zh-cn/storagegrid-116/automating-installation-configuration-appliance-nodes-configure-sga-py-script.html)

- 1. 使用以下方法之一生成 JSON 文件:
	- ConfigBuilder 应用程序

["ConfigBuilder.netapp.com"](https://configbuilder.netapp.com/)

◦ configure-sGa.py 设备配置脚本。您可以从 StorageGRID 设备安装程序( \* 帮助 \* > \* 设备配置脚 本 \* )下载此脚本。请参见有关使用 configure-sga.py 脚本自动配置的说明。

[使用](#page-4-0) [configure-sga.py](#page-4-0) [脚本自动安装和配置设备节点](#page-4-0)

JSON 文件中的节点名称必须符合以下要求:

- 必须是一个有效的主机名,至少包含 1 个字符,并且不超过 32 个字符
- 可以使用字母,数字和连字符
- 不能以连字符开头或结尾
- 不能仅包含数字

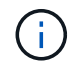

请确保 JSON 文件中的节点名称(顶级名称)是唯一的,否则则您将无法使用 JSON 文 件配置多个节点。

2. 选择 \* 高级 \* > \* 更新设备配置 \* 。

#### 此时将显示更新设备配置页面。

Update Appliance Configuration

Use a JSON file to update this appliance's configuration. You can generate the JSON file from the ConfigBuilder G application or from the appliance configuration script.

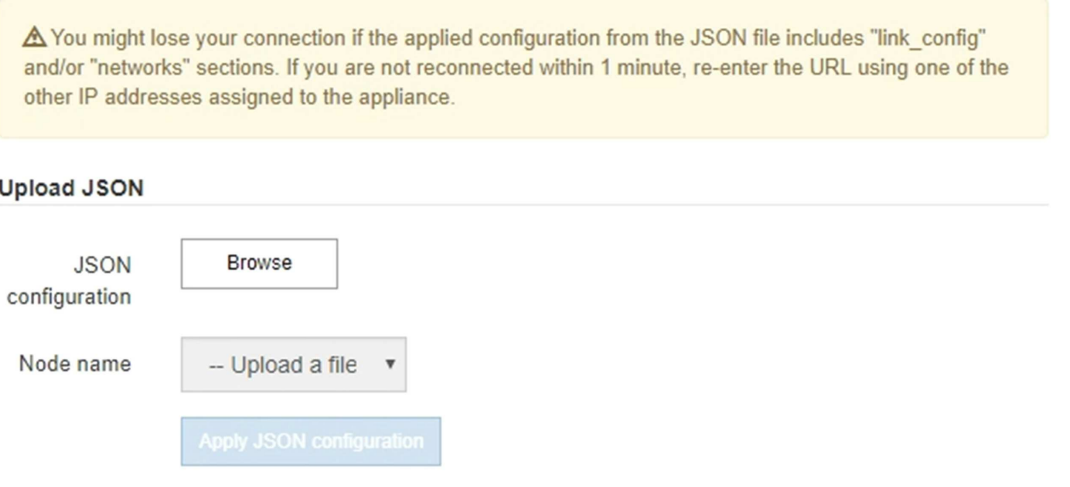

- 3. 选择包含要上传的配置的 JSON 文件。
	- a. 选择 \* 浏览 \* 。
- b. 找到并选择文件。
- c. 选择 \* 打开 \* 。

已上传并验证此文件。验证过程完成后,文件名会显示在绿色复选标记旁边。

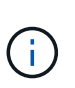

如果 JSON 文件中的配置包含 "link\_config" , "networks" 或这两者的部分,则可能会断 开与设备的连接。如果 1 分钟内未重新连接,请使用分配给设备的其他 IP 地址之一重新 输入设备 URL 。

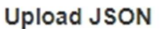

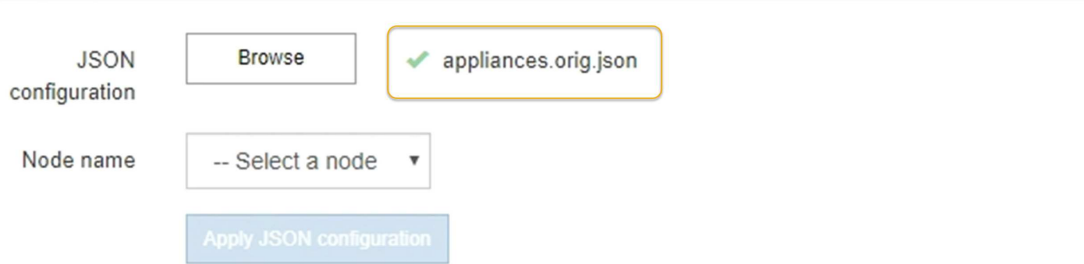

此时将使用 JSON 文件中定义的顶级节点名称填充 \* 节点名称 \* 下拉列表。

 $\mathbf{d}$  .

如果文件无效,则文件名将显示为红色,并在黄色横幅中显示一条错误消息。此无效文件不 会应用于此设备。您可以使用 ConfigBuilder 来确保具有有效的 JSON 文件。

4. 从 \* 节点名称 \* 下拉列表中选择一个节点。

此时将启用 \* 应用 JSON 配置 \* 按钮。

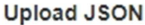

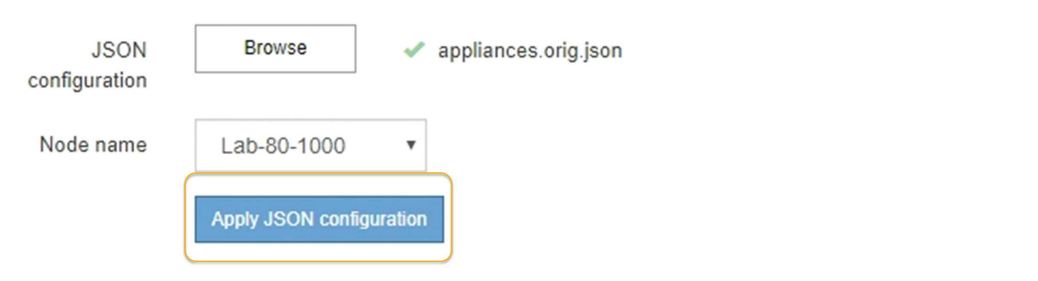

5. 选择 \* 应用 JSON 配置 \* 。

此配置将应用于选定节点。

### <span id="page-4-0"></span>使用 **configure-sga.py** 脚本自动安装和配置设备节点

您可以使用 configure-sGa.py 脚本自动执行 StorageGRID 设备节点的许多安装和配 置任务,包括安装和配置主管理节点。如果要配置大量设备,此脚本可能会很有用。您也 可以使用此脚本生成包含设备配置信息的 JSON 文件。

您需要的内容

- 此设备已安装在机架中,并已连接到您的网络并已启动。
- 已使用 StorageGRID 设备安装程序为主管理节点配置网络链路和 IP 地址。
- 如果要安装主管理节点,则您知道其 IP 地址。
- 如果要安装和配置其他节点,则已部署主管理节点,并且您知道其 IP 地址。
- 对于主管理节点以外的所有节点,已在主管理节点上的网格网络子网列表中定义 StorageGRID 设备安装程 序的 IP 配置页面上列出的所有网格网络子网。
- 您已下载 configure-sGA .py 文件。该文件包含在安装归档中,您也可以通过单击 StorageGRID 设备安 装程序中的 \* 帮助 \* > \* 设备安装脚本 \* 来访问该文件。

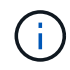

此操作步骤 适用于在使用命令行界面方面具有一定经验的高级用户。或者,您也可以使用 StorageGRID 设备安装程序自动执行配置。+[使用](https://docs.netapp.com/zh-cn/storagegrid-116/automating-appliance-configuration-using-storagegrid-appliance-installer.html) [StorageGRID](https://docs.netapp.com/zh-cn/storagegrid-116/automating-appliance-configuration-using-storagegrid-appliance-installer.html) [设备安装程序自动配置设备](https://docs.netapp.com/zh-cn/storagegrid-116/automating-appliance-configuration-using-storagegrid-appliance-installer.html)

#### 步骤

- 1. 登录到用于运行 Python 脚本的 Linux 计算机。
- 2. 要获得有关脚本语法的一般帮助以及查看可用参数列表,请输入以下内容:

configure-sga.py --help

configure-sGa.py 脚本使用五个子命令:

- 高级 用于高级 StorageGRID 设备交互,包括 BMC 配置和创建包含设备当前配置的 JSON 文件
- configure 用于配置 RAID 模式,节点名称和网络参数
- install 用于开始 StorageGRID 安装
- m 监控 StorageGRID 安装
- reboot 用于重新启动设备

如果输入子命令( advanced , configure , install , monitor 或 reboot )参数,然后输入 ` -help` 选项, 则会收到其他帮助文本,其中提供了有关该子命令中可用选项的更多详细信息: + configure-sga.py *subcommand* -help

3. 要确认设备节点的当前配置,请输入以下内容,其中 ` *SGA-install-IP*` 是设备节点的任一 IP 地址: + configure-sga.py configure *SGA-install-IP*

结果将显示设备的当前 IP 信息,包括主管理节点的 IP 地址以及有关管理,网格和客户端网络的信息。

```
Connecting to +https://10.224.2.30:8443+ (Checking version and
connectivity.)
2021/02/25 16:25:11: Performing GET on /api/versions... Received 200
2021/02/25 16:25:11: Performing GET on /api/v2/system-info... Received
200
```

```
2021/02/25 16:25:11: Performing GET on /api/v2/admin-connection...
Received 200
2021/02/25 16:25:11: Performing GET on /api/v2/link-config... Received
200
2021/02/25 16:25:11: Performing GET on /api/v2/networks... Received 200
2021/02/25 16:25:11: Performing GET on /api/v2/system-config... Received
200
   StorageGRID Appliance
   Name: LAB-SGA-2-30
     Node type: storage
   StorageGRID primary Admin Node
     IP: 172.16.1.170
     State: unknown
     Message: Initializing...
     Version: Unknown
   Network Link Configuration
     Link Status
          Link State Speed (Gbps)
          ---- ----- -----
        1 Up 10
        2 Up 10
          3 Up 10
          4 Up 10
          5 Up 1
          6 Down N/A
     Link Settings
        Port bond mode: FIXED
        Link speed: 10GBE
  Grid Network: ENABLED
Bonding mode: active-backup
            VLAN: novlan
            MAC Addresses: 00:a0:98:59:8e:8a 00:a0:98:59:8e:82
        Admin Network: ENABLED
            Bonding mode: no-bond
            MAC Addresses: 00:80:e5:29:70:f4
        Client Network: ENABLED
            Bonding mode: active-backup
            VLAN: novlan
            MAC Addresses: 00:a0:98:59:8e:89 00:a0:98:59:8e:81
```

```
  Grid Network
     CIDR: 172.16.2.30/21 (Static)
     MAC: 00:A0:98:59:8E:8A
     Gateway: 172.16.0.1
     Subnets: 172.17.0.0/21
               172.18.0.0/21
                192.168.0.0/21
     MTU: 1500
   Admin Network
     CIDR: 10.224.2.30/21 (Static)
     MAC: 00:80:E5:29:70:F4
     Gateway: 10.224.0.1
     Subnets: 10.0.0.0/8
               172.19.0.0/16
                172.21.0.0/16
     MTU: 1500
   Client Network
     CIDR: 47.47.2.30/21 (Static)
     MAC: 00:A0:98:59:8E:89
     Gateway: 47.47.0.1
     MTU: 2000
##############################################################
##### If you are satisfied with this configuration, #####
##### execute the script with the "install" sub-command. #####
##############################################################
```
- 4. 如果需要更改当前配置中的任何值,请使用 configure 子命令对其进行更新。例如,如果要将设备用于连 接到主管理节点的 IP 地址更改为 172.16.2.99 ,请输入以下内容: + configure-sga.py configure -admin-IP 172.16.2.99 *sGA-install-ip*
- 5. 如果要将设备配置备份到 JSON 文件,请使用 advanced 和 backup-file 子命令。例如,如果要将 IP 地 址为 `SGA-install-ip `的设备配置备份到名为 appliance-SG1000.json 的文件中,请输入以下命令: + configure-sga.py advanced -backup-file appliance-SG1000.json *SGA-install-IP*

包含配置信息的 JSON 文件将写入执行脚本的同一目录。

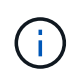

检查生成的 JSON 文件中的顶级节点名称是否与设备名称匹配。请勿对此文件进行任何更改 ,除非您是经验丰富的用户并全面了解 StorageGRID API 。

- 6. 如果对设备配置满意,请使用 install 和 monitor 子命令安装此设备: + configure-sga.py install -monitor *sGA-install-ip*
- 7. 如果要重新启动设备,请输入以下内容: + configure-sga.py reboot *sGA-install-ip*

## <span id="page-8-0"></span>自动配置 **StorageGRID**

部署网格节点后,您可以自动配置 StorageGRID 系统。

您需要的内容

• 您可以从安装归档中了解以下文件的位置。

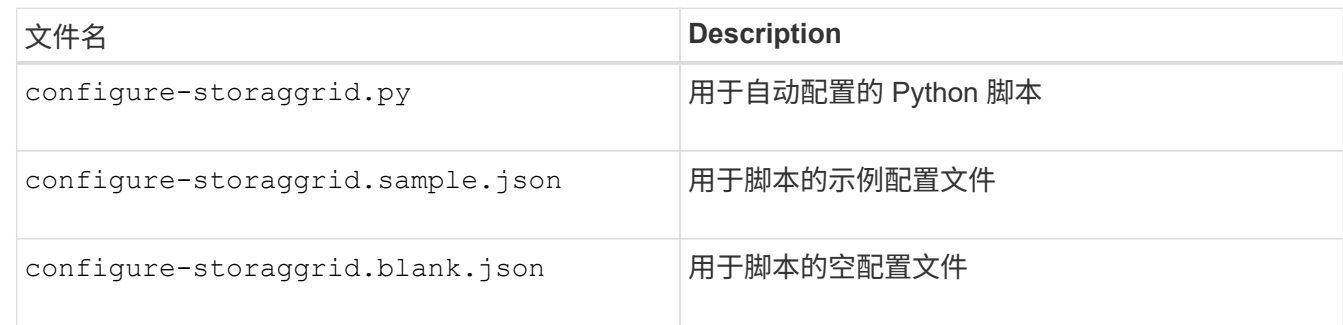

• 您已创建 configure-storaggrid.json 配置文件。要创建此文件,您可以修改示例配置文件 (configure-storaggrid.sample.json)或空白配置文件 (config-storaggrid.blank.json )。

### 关于此任务

您可以使用 configure-storaggrid.py Python 脚本和 configure-storaggrid.json 配置文件来自动 配置 StorageGRID 系统。

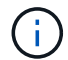

您也可以使用网格管理器或安装 API 配置系统。

步骤

- 1. 登录到用于运行 Python 脚本的 Linux 计算机。
- 2. 更改为提取安装归档的目录。

例如: + cd StorageGRID-Webscale -*version/platform*

其中, `platform`是 dEBS, rpms 或 vSphere 。

3. 运行 Python 脚本并使用您创建的配置文件。

例如:

```
./configure-storagegrid.py ./configure-storagegrid.json --start-install
```
完成后

在配置过程中会生成一个恢复包`.zip`文件,该文件将下载到运行安装和配置过程的目录中。您必须备份恢复软 件包文件,以便在一个或多个网格节点发生故障时恢复 StorageGRID 系统。例如,将其复制到安全的备份网络 位置和安全的云存储位置。

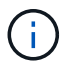

恢复包文件必须受到保护,因为它包含可用于从 StorageGRID 系统获取数据的加密密钥和密码。

如果您指定应生成随机密码,则需要提取 passwords.txt 文件并查找访问 StorageGRID 系统所需的密码。

###################################################################### ##### The StorageGRID "recovery package" has been downloaded as: ##### ##### ./sgws-recovery-package-994078-rev1.zip ##### ##### Safeguard this file as it will be needed in case of a ##### ##### StorageGRID node recovery. ##### ######################################################################

系统会在显示确认消息时安装并配置 StorageGRID 系统。

StorageGRID has been configured and installed.

### 版权信息

版权所有 © 2024 NetApp, Inc.。保留所有权利。中国印刷。未经版权所有者事先书面许可,本文档中受版权保 护的任何部分不得以任何形式或通过任何手段(图片、电子或机械方式,包括影印、录音、录像或存储在电子检 索系统中)进行复制。

从受版权保护的 NetApp 资料派生的软件受以下许可和免责声明的约束:

本软件由 NetApp 按"原样"提供,不含任何明示或暗示担保,包括但不限于适销性以及针对特定用途的适用性的 隐含担保,特此声明不承担任何责任。在任何情况下,对于因使用本软件而以任何方式造成的任何直接性、间接 性、偶然性、特殊性、惩罚性或后果性损失(包括但不限于购买替代商品或服务;使用、数据或利润方面的损失 ;或者业务中断),无论原因如何以及基于何种责任理论,无论出于合同、严格责任或侵权行为(包括疏忽或其 他行为),NetApp 均不承担责任,即使已被告知存在上述损失的可能性。

NetApp 保留在不另行通知的情况下随时对本文档所述的任何产品进行更改的权利。除非 NetApp 以书面形式明 确同意,否则 NetApp 不承担因使用本文档所述产品而产生的任何责任或义务。使用或购买本产品不表示获得 NetApp 的任何专利权、商标权或任何其他知识产权许可。

本手册中描述的产品可能受一项或多项美国专利、外国专利或正在申请的专利的保护。

有限权利说明:政府使用、复制或公开本文档受 DFARS 252.227-7013 (2014 年 2 月)和 FAR 52.227-19 (2007 年 12 月)中"技术数据权利 — 非商用"条款第 (b)(3) 条规定的限制条件的约束。

本文档中所含数据与商业产品和/或商业服务(定义见 FAR 2.101)相关,属于 NetApp, Inc. 的专有信息。根据 本协议提供的所有 NetApp 技术数据和计算机软件具有商业性质,并完全由私人出资开发。 美国政府对这些数 据的使用权具有非排他性、全球性、受限且不可撤销的许可,该许可既不可转让,也不可再许可,但仅限在与交 付数据所依据的美国政府合同有关且受合同支持的情况下使用。除本文档规定的情形外,未经 NetApp, Inc. 事先 书面批准,不得使用、披露、复制、修改、操作或显示这些数据。美国政府对国防部的授权仅限于 DFARS 的第 252.227-7015(b)(2014 年 2 月)条款中明确的权利。

商标信息

NetApp、NetApp 标识和 <http://www.netapp.com/TM> 上所列的商标是 NetApp, Inc. 的商标。其他公司和产品名 称可能是其各自所有者的商标。